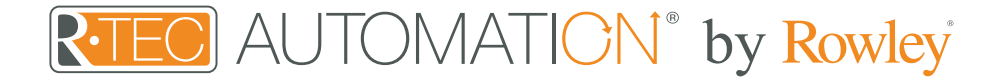

# Instructions - Google Home

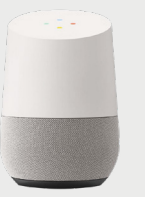

Google Home - Now introducing voice enabled window treatment control backed by powerful Google search technology.

Whether using your smart home voice controls to ready your entertainment room shades for movie night, setting shades to open in the morning, or instructing them to close for privacy once you've left for the day, your wish is Google's command.

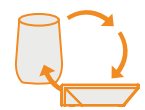

## About Google Home

Your R-TEC Automation window treatments just got smarter. Google Home works with our R-TEC Hub to take control of your window treatments with your voice. All you need is a R-TEC Hub that's already set up, then you can add automation window treatments to Google Home. This allows you to control individual or groups of window treatments with precision.

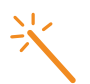

## Getting Started

Before connecting Google Home to your R-TEC Hub, please ensure the R-TEC Hub and window treatments are working.

In order to control your window treatments with your voice, you will need the following:

- R-TEC Hub already setup and working
- R-TEC Automation<sup>®</sup> App and account
- Working window treatments with your R-TEC Automation® App
- Google Home App and account

#### **PP** 99 Controlling your R-TEC window treatments through Google Home

The Google Home App allows you to use the Voice control through your iPhone, iPad, iWatch or any Android device.

You just need to say, "Hey Google":

- Close <shades name>
- Close <room name> shades
- Close <shades nick name>
- Set <shades names> to <percentage>
- Close <shades name> <adverb>
- Close <shades name> <direction>
- Close shades halfway
- Open shades halfway
- Open <shades name>
- Open <Room Name> Shades
- Open <shades nick name>
- Open <shades names> to <percentage>
- Open <shades name> <adverb>
- Open <shades name> <direction>
- Set <shades name> <percentage>
- Are <shades name> open?

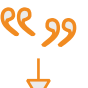

## Custom Commands

Google and IFTTT allows for customizable commands so you're in control of what the command is. Create up to 3 voice commands for the same action.

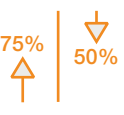

## Percentage Control

With Google Home, you have the power to control individual window treatments to open or close to a specific percentage.

A shade that is completely raised to its upper limit is at 100%, while a shade that is completely lowered to its lower limit is at 0%.

Examples:

To move an individual shade only a little down, simply say "OK Google, set Bedroom Shade to 22%."

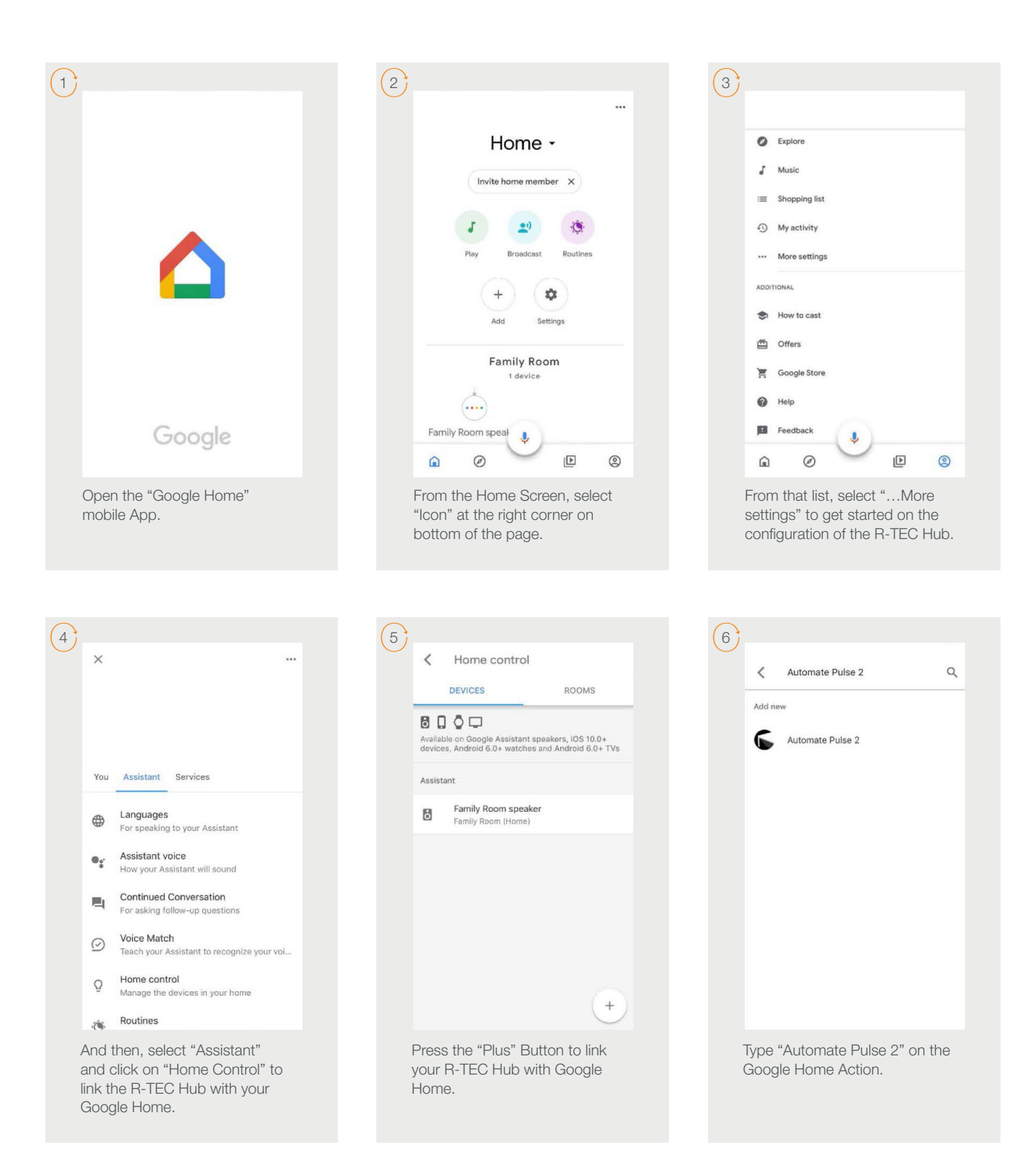

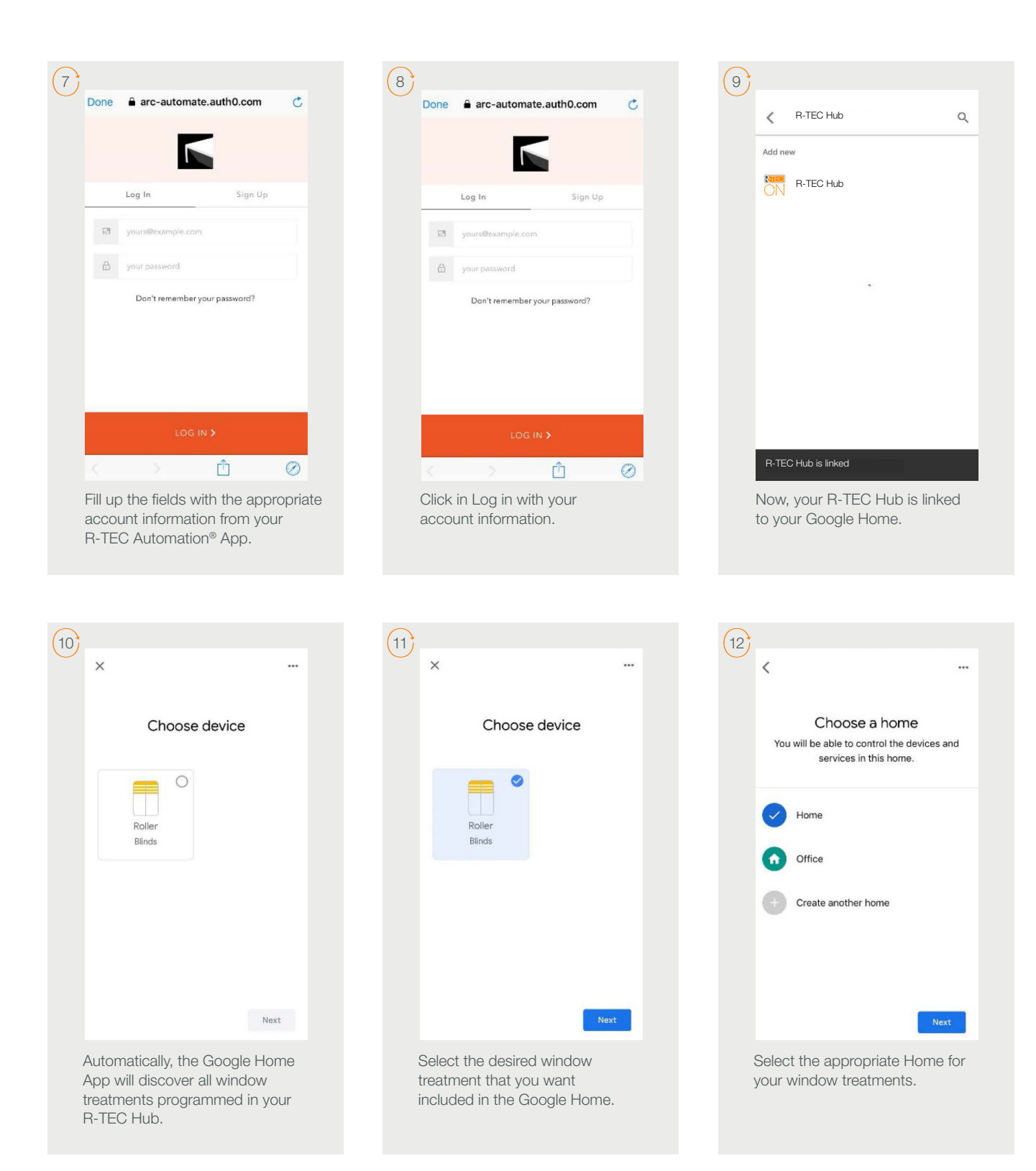

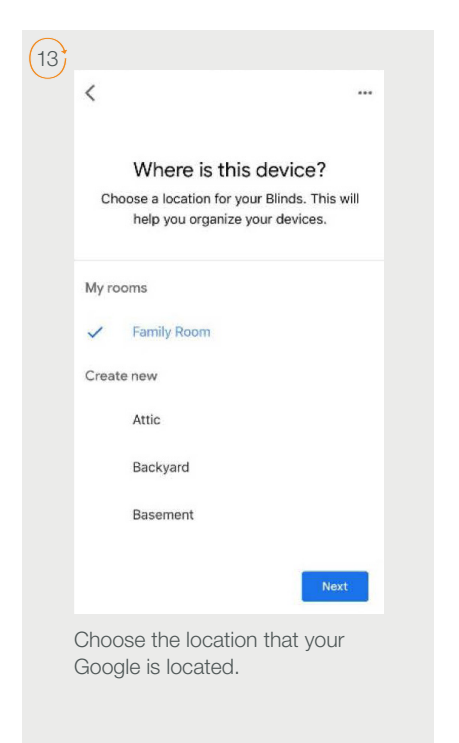

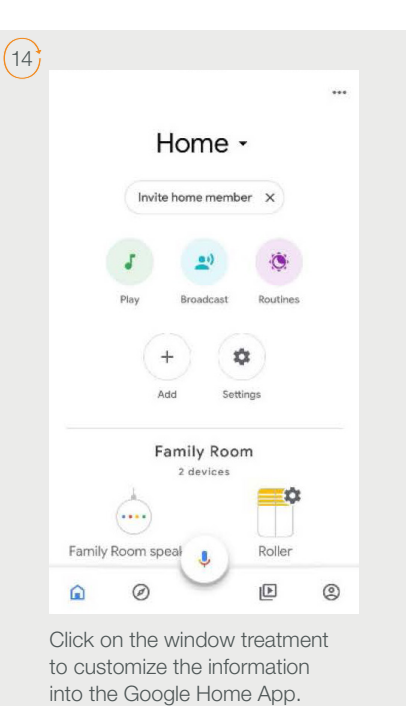

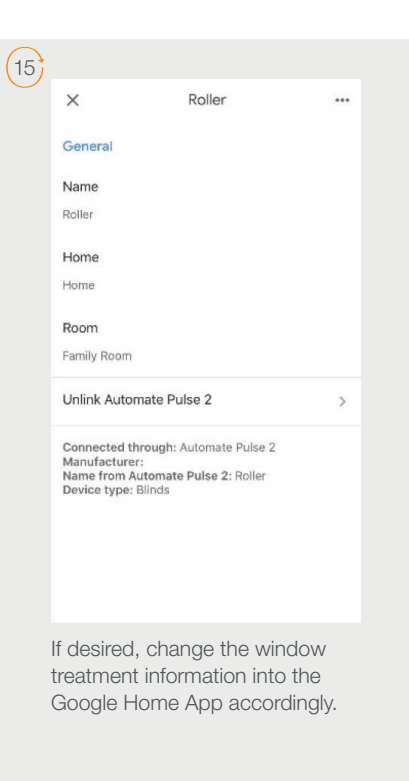

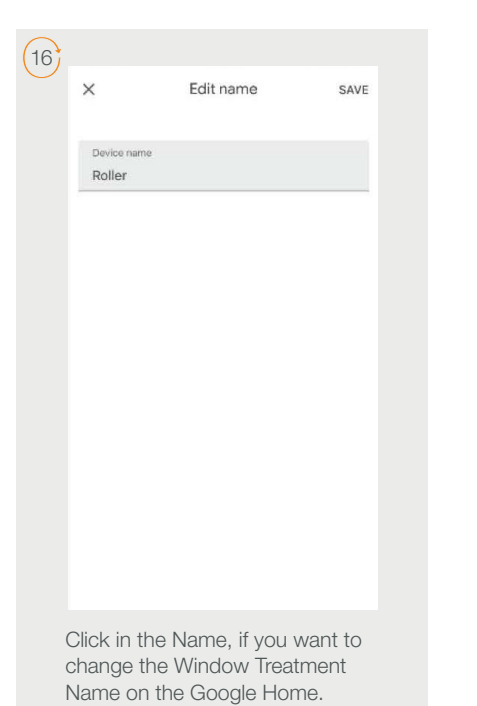

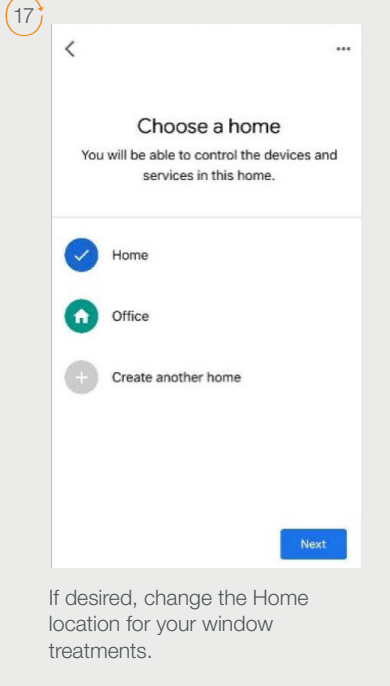

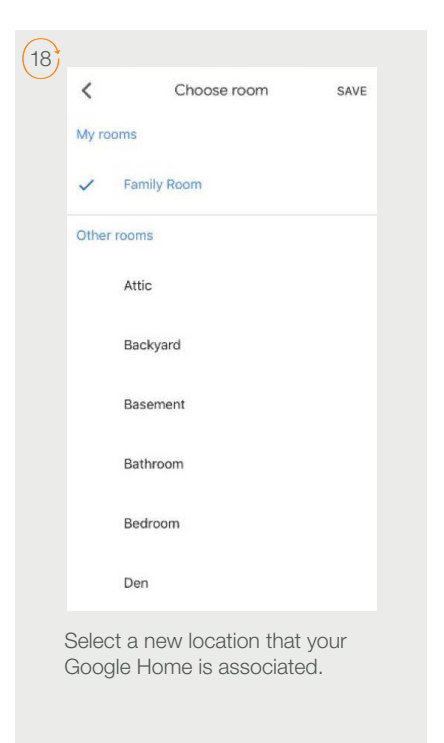

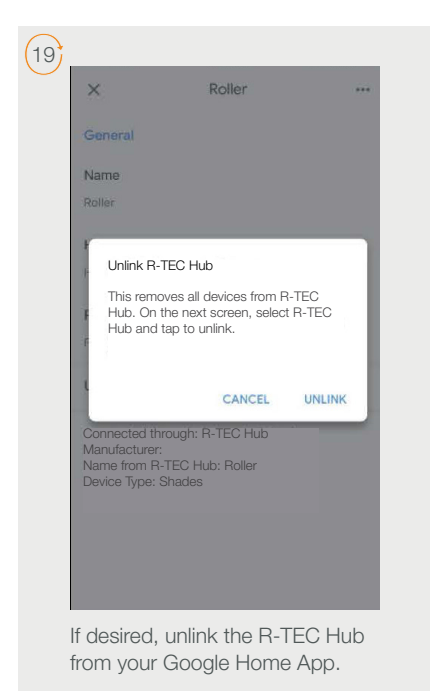

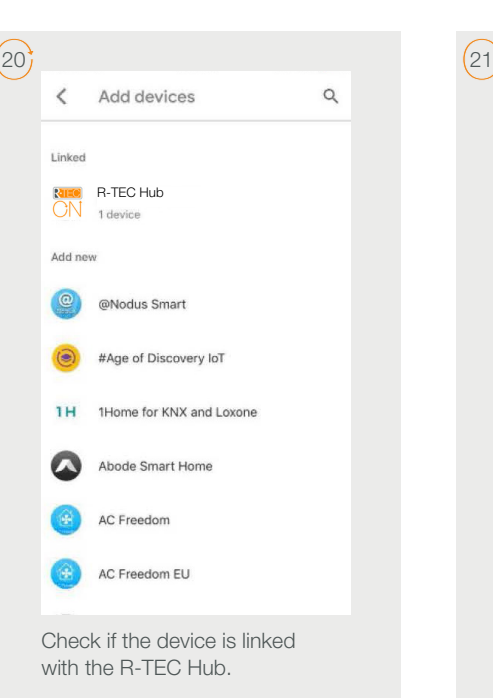

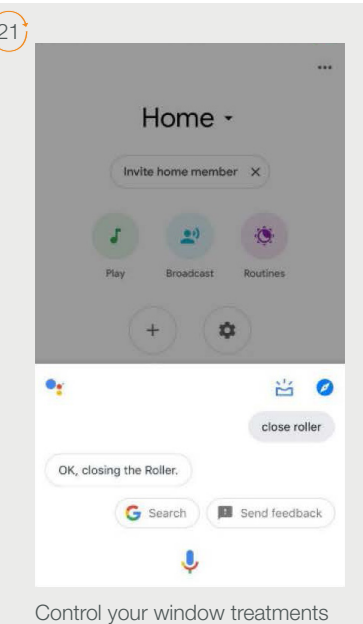

or scenes via voice control using the Google Home, "Hey Google, close the roller shade."

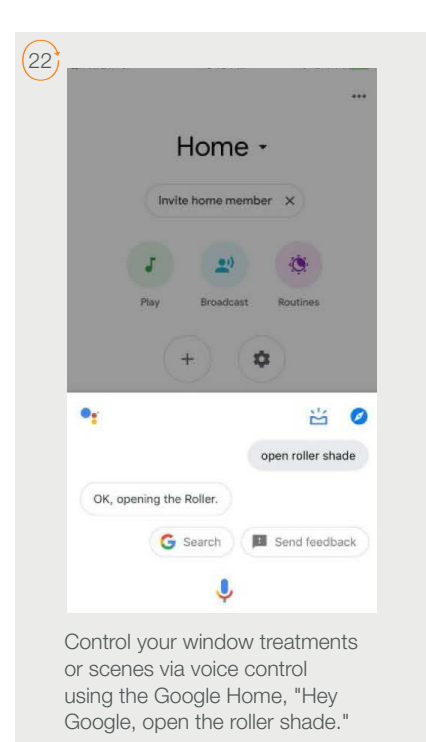

## Any Questions?

Contact our R-TEC Automation® in-house experts at 866.985.3423. Email us at [RTECAutomation@RowleyCompany.com.](mailto:RTECAutomation%40RowleyCompany.com?subject=)